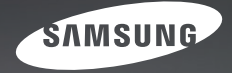

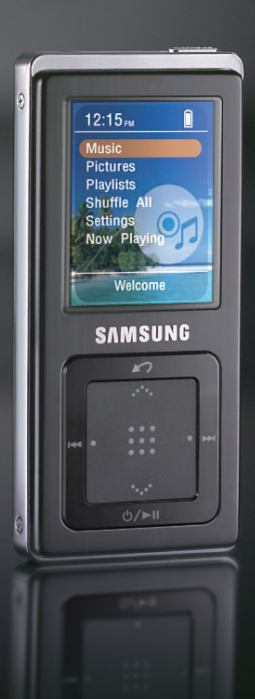

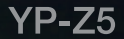

# **Veiligheidsmaatregelen** Lees deze handleiding zorgvuldig door om ervoor

te zorgen dat u het product correct gebruikt om gevaarlijke situaties en letsel te voorkomen.

# **WAARSCHUWING**

Het niet in acht nemen van de instructies voor dit product kan leiden tot ernstige verwondingen.

### **Productgebruik**

**Onjuist gebruik kan resulteren in een explosie, brand of een elektrische schok. Vermijd gehoorbeschadiging**

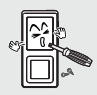

**Demonteer, repareer of wijzig het product niet zelf.**

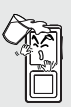

**Zorg dat het product niet nat wordt. Het product is niet waterbestendig.**

Als het product nat wordt, schakelt u het niet in. Neem contact op met een Service Center.

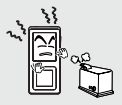

**Plaats het product niet een in vochtige, stoffige of vuile omgeving. Hierdoor kan er brand ontstaan en loopt u het risico op een elektrische schok.**

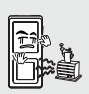

**Bewaar of gebruik het product niet in een omgeving waar de temperatuur hoger is dan 35°C (bijvoorbeeld een sauna of in een geparkeerde auto).** Tijdens de zomer kan de temperatuur in een geparkeerde auto oplopen tot 80°C.

**Als u de oordopjes of hoofdtelefoon gedurende langere tijd gebruikt, kan dit ernstige gehoorbeschadiging veroorzaken.** Als u gedurende langere tijd wordt blootgesteld aan geluid hoger dan 85 db, zal dit negatieve gevolgen voor uw gehoor hebben. Hoe hoger het geluid, hoe groter de beschadiging aan uw gehoor (een normaal gesprek vindt plaats op 50 tot 60 db, het geluidsniveau op straat is ongeveer 80 db). U wordt ten zeerste aangeraden het volumeniveau op middel in te stellen (het middelniveau is normaal gesproken minder dan 2/3 van het maximum).

**Als u een suizend geluid in uw oren hoort, stel het volume dan naar beneden bij of gebruik de oordopjes of hoofdtelefoon niet meer.**

### **Vermijd het risico op een verkeersongeluk**

**Gebruik de oordopjes niet als u op een fiets zit of een auto of motor bestuurt.**

Dit kan een ernstig ongeluk veroorzaken. Het is bovendien in enkele landen bij wet verboden. Het gebruik van oordopjes op de weg, en vooral bij oversteekplaatsen, kan tot ernstige ongelukken leiden.

**Zorg voor uw eigen veiligheid ervoor dat het kabeltje van de oordopjes niet achter uw arm of objecten in de omgeving blijft hangen als u jogt of wandelt.**

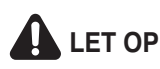

LET OP Het niet opvolgen van alle instructies kan tot lichamelijk letsel leiden of schade aan het<br>LET OP product veroorzaken product veroorzaken.

### **Productgebruik**

**Voorkom beschadigingen aan het product en lichamelijk letsel.**

### **Beschadigingen aan het product voorkomen**

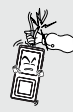

**Als u het product om uw nek draagt, zorg dan dat er niet overmatig veel kracht wordt uitgeoefend op het nekkoord.**

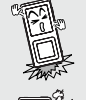

**Zorg dat u het product nergens tegen stoot en laat het product niet vallen. Plaats geen zware voorwerpen op het product.**

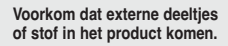

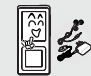

**Gebruik uitsluitend door Samsung geleverde of goedgekeurde accessoires.**

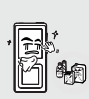

**Spuit geen water op het product. Maak het product niet schoon met chemische middelen als benzeen of thinner. Hierdoor kan er brand ontstaan, kunt u een elektrische schok krijgen en kan het oppervlak beschadigd raken.**

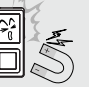

**Plaats het product niet naast magnetische objecten. Hierdoor kan het product niet goed functioneren.**

### **Belangrijke gegevens beheren**

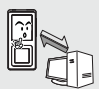

**Zorg dat u een reservekopie van belangrijke gegevens maakt.**

Houd er rekening mee dat we niet aansprakelijk zijn wanneer er gegevens verloren gaan door een defect, reparatie of andere oorzaak.

# **Inhoud**

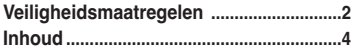

# **Hoofdstuk 1. Voorbereiding**

### **Het product en de accessoires**

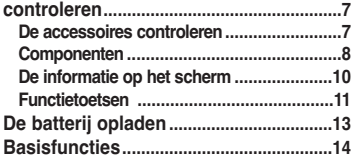

# **Hoofdstuk 2. Aansluiten op de computer**

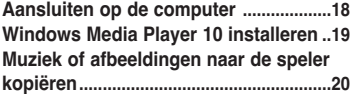

# **Hoofdstuk 3. Naar muziek luisteren**

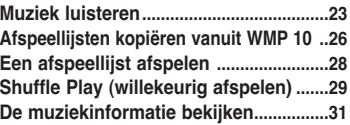

# **Hoofdstuk 4. Afbeeldingen bekijken**

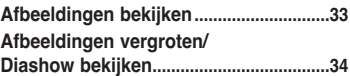

# **Hoofdstuk 5. Installatie**

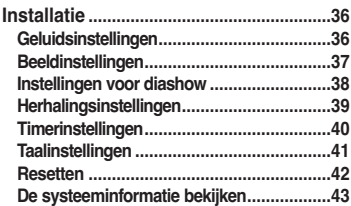

# **Hoofdstuk 6. Problemen oplossen en Appendix**

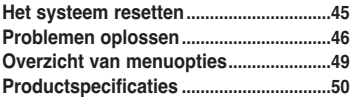

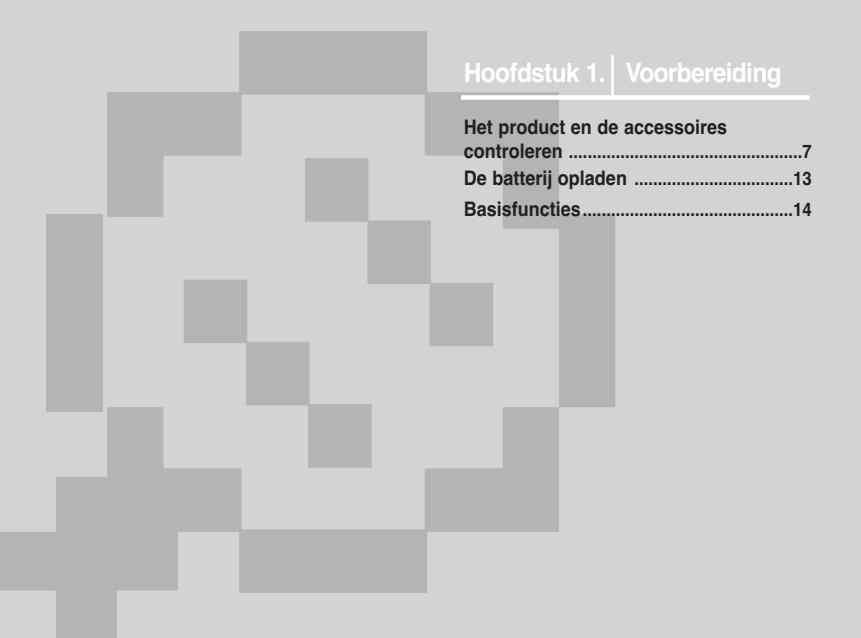

### De accessoires controleren **Het product en de accessoires controleren**

De volgende afbeeldingen dienen alleen<br>ter illustratie en kunnen enigszins afwijken van het werkelijke product.

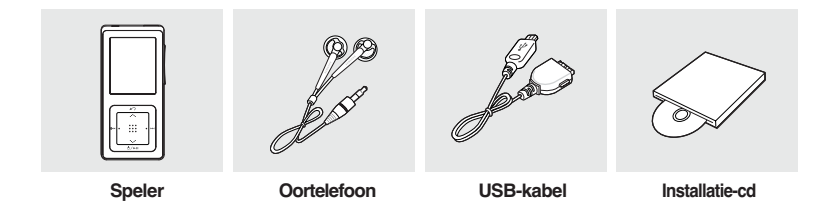

■ Het ontwerp van de accessoires kan ter verbetering van het product zonder voorafgaande kennisgeving worden gewijzigd.

# **Componenten Het product en de accessoires controleren**

# **Voor-, rechter- en bovenzijde**

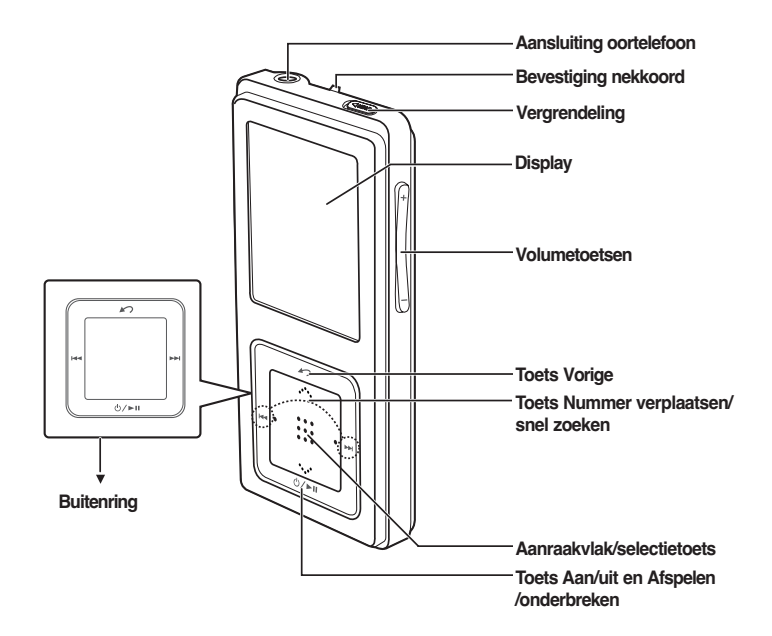

# Hootdstuk 1. Voorbereiding Het product en de accessoires controleren **Het product en de accessoires controleren**

# **Onderzijde**

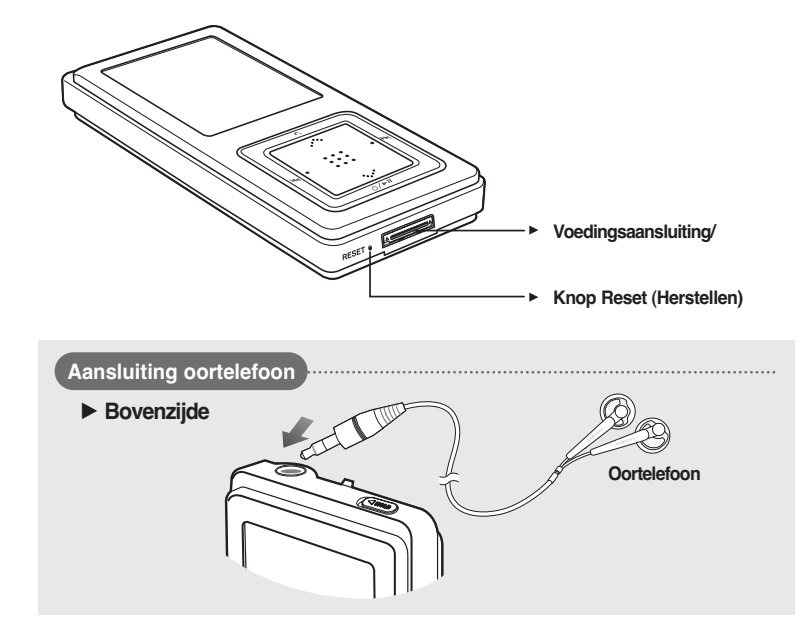

# **De informatie op het scherm Het product en de accessoires controleren**

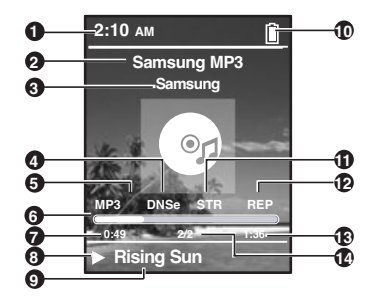

- Huidige tijd
- Albumtitel
- Album
- 3D-geluid
- Bestandstype (MP3, WMA, etc)
- Statusbalk afspelen
- Afspeeltijd
- Afspelen/onderbreken
- Muziektitel
- Batterij-info
- Street-modus
- Herhaald afspelen
- Totale afspeeltijd
- Huidig muzieknummer/ alle nummers

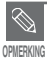

De schermafbeeldingen dienen slechts ter illustratie. Het scherm kan er in werkelijkheid anders uitzien.

### **Toetsfuncties Het product en de accessoires controleren**

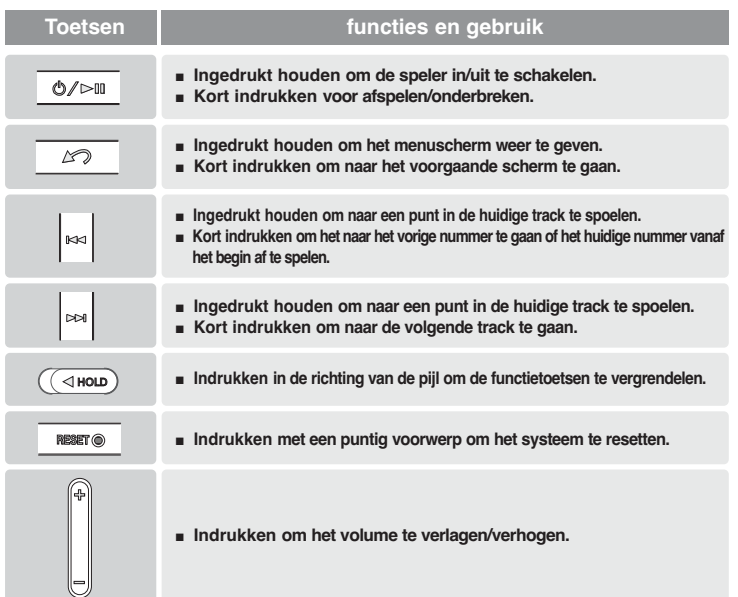

# **Toetsfuncties (vervolg) Het product en de accessoires controleren**

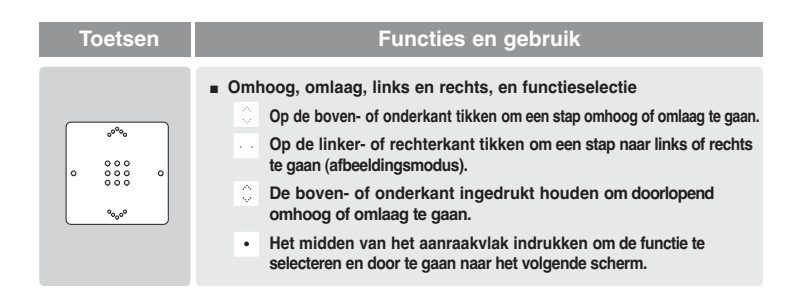

✽ **Het aanraakvlak werkt het beste als u er licht met de vingertop op drukt.**

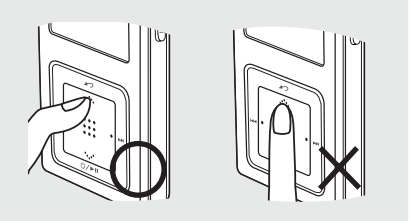

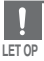

- Bedien het aanraakvlak niet met scherpe voorwerpen, maar alleen met de vingertoppen. Anders kan het aanraakvlak worden beschadigd.
- Druk niet op het aanraakvlak met vuile vingers.

**De batterij opladen**

**Het product en de accessoires controleren/**

Het product en de accessoires controleren<br>De batterij opladen

**De batterij opladen** Laad de batterij volledig op voordat u de speler voor het eerst in gebruik neemt of wanneer de speler enige tijd niet is gebruikt.

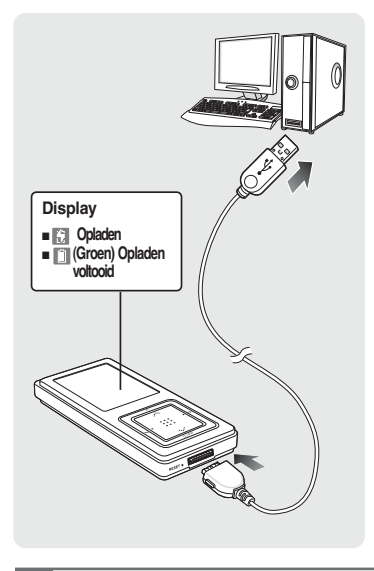

- **1 Sluit de USB-kabel aan op de USB**poort  $(\sqrt[n]{t})$  van de computer.
- **2 Sluit het andere uiteinde van de USB-kabel aan op de Voedings-/ USB-aansluiting aan de onderkant van de speler.**
	- Op het scherm van de speler verschijnt de tekst <Connected> (Verbonden).
	- Het volledig opladen via de USB-kabel duurt ongeveer vier uur, hoewel dit per computer kan verschillen.

# **Batterijgebruik**

- Opladen en bewaren bij een temperatuur tussen 5°C en 35°C.(40°F~95°F).
- De batterij niet te lang opladen (niet langer 12 uur). Overmatig opladen of ontladen kan de levensduur van de batterij verkorten.
- Aangezien een batterij een verbruiksartikel is, neemt de levensduur van de batterij na verloop van tijd geleidelijk af.

- **OPMERKING**
- Start WMP 10 nadat u de speler op de computer hebt aangesloten voor een stabieler oplaadproces.
- Het opladen kan langer duren als nog andere USB-apparaten op de computer zijn aangesloten.
- Als de tekst "low battery" (batterij bijna leeg) op het scherm van de speler wordt weergegeven, kan het enige tijd duren voordat het opladen begint nadat u de speler op de computer hebt aangesloten.

# **Basisfuncties**

# **De speler in- en uitschakelen**

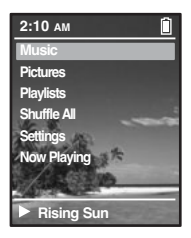

### **De speler inschakelen**

**Houd de toets [**  $\circlearrowleft$  $\prime$  **► II] ingedrukt** 

■ De speler wordt ingeschakeld.

### **De speler uitschakelen**

**Houd de toets [**  $\bigcirc$  **/ ► III ingedrukt** 

- De speler wordt uitgeschakeld.
- Als het afspelen is onderbroken en gedurende een bepaalde tijd (standaard: 1 minuut) geen van beide toetsen wordt ingedrukt, wordt de speler automatisch uitgeschakeld.

# **Muziek afspelen**

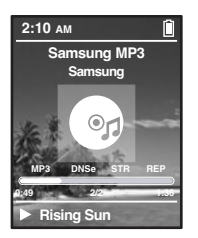

- **Houd de toets [**  $\sim$  **] ingedrukt om het menuscherm weer te geven.**
- **2 Tik op [ ] om <Music> (Muziek) te selecteren en druk vervolgens op het [aanraakvlak].**
	- Het menu Music (Muziek) wordt weergegeven.
	- Tik op  $[$   $\cdots$   $\cdots$  ] om het gewenste muziekbestand te selecteren.

**4 Druk op het [aanraakvlak].**

- Het muziekbestand wordt afgespeeld.
- Druk op de toets [  $\curvearrowright$  ] om naar het vorige scherm te gaan.
- Houd de toets [ $\bigtriangleup$ ] ingedrukt om het menuscherm weer te geven.

**OPMERKING**

# **Basisfuncties Basisfuncties**

# **Volume instellen**

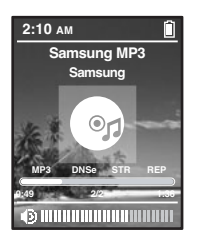

**Druk op de toets [ +, - ] op de zijkant van de speler.**

- De statusbalk voor het volume wordt weergegeven.
- Druk op de toets + om het volume te verhogen of op om het volume te verlagen.

# **Vergrendelfunctie**

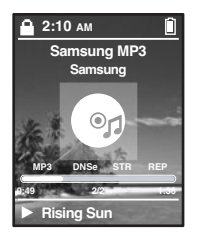

**Wanneer de vergrendelfunctie is ingeschakeld, zijn alle toetsen vergrendeld. Dit is handig tijdens het wandelen of joggen.**

- **1 Druk de toets [HOLD] (Vergrendelen) aan de bovenkant van de speler in de richting van de pijl.**
- **2 Duw de toets [HOLD] (Vergrendelen) in tegengestelde richting van de pijl om de toetsen te ontgrendelen.**

# **Basisfuncties (vervolg)**

### **Functie voor het herstellen van het systeem**

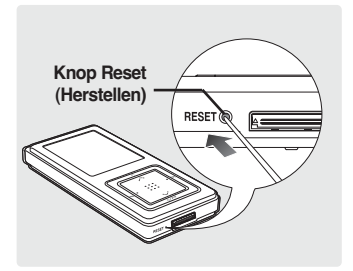

16

**Als het product niet meer goed functioneert, kunt u het systeem opnieuw initialiseren door op de knop Reset (Herstellen) te drukken.** √**P45**

**Aansluiten op de computer** ...................18 **Windows Media Player 10 installeren** .19 **Muziek of afbeeldingen naar de speler kopiëren** ...................................20

# **Aansluiten op de op de computer**

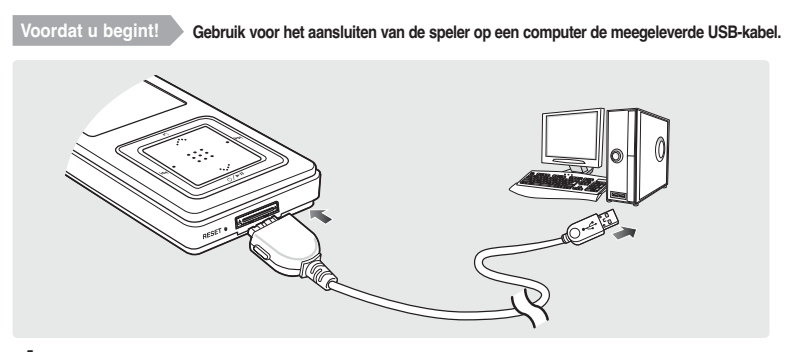

- **Sluit de USB-kabel aan op de USB-poort (** $\sqrt[n]{}$ **) van de computer.**
- **2 Sluit het andere uiteinde van de USB-kabel aan op de Voedings-/USB-aansluiting aan de onderkant van de speler.**
	- Op het scherm van de speler verschijnt de tekst <Connected> (Verbonden).

# **Systeemvereisten**

**Om de speler op uw computer te gebruiken, moet de computer voldoen aan de volgende eisen:**

- **Pentium 300MHz of hoger USB 2.0-poort**
- **Windows XP Service Pack 1 of hoger DirectX 9.0 of hoger**
- 
- **Cd-romstation (2x of hoger)**
- 
- 
- **100 MB vrije schijfruimte Windows Media Player 10.0 of hoger**

■ Als u de speler aansluit via een USB-hub, kan de verbinding instabiel zijn. Sluit de speler daarom rechtstreeks aan op de computer.

**LET OP**

# **Windows Media Player 10 installeren**

**U kunt alleen bestanden naar de speler kopiëren als Windows Media Player 10 op de computer is geïnstalleerd.**

■ U kunt Windows Media Player 10 op de computer installeren voor de installatie-cd in het cd-romstation van de computer te plaatsen en [System Check] (Systeem controleren) te selecteren.

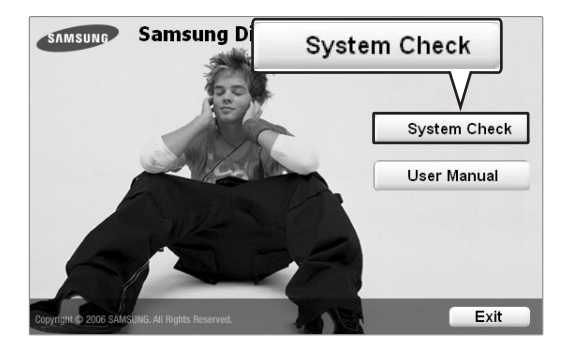

# **Muziek- of afbeeldingbestanden naar de speler kopiëren**

**U kunt MP3-, WMA- en JPEG-bestanden naar de speler kopiëren met Windows Media Player 10. De bestanden die vanuit WMP 10 naar de speler worden gekopieerd, worden automatisch opgeslagen in de mappen Music (Muziek) en Pictures (Afbeeldingen).**

**1 Sluit de speler aan op de computer.**

**2 Start Windows Media Player 10.**

■ Selecteer [Start] → [Alle programma's] → [Windows Media Player] op het bureaublad.

**3 Selecteer [Sync] aan de bovenkant van het scherm.**

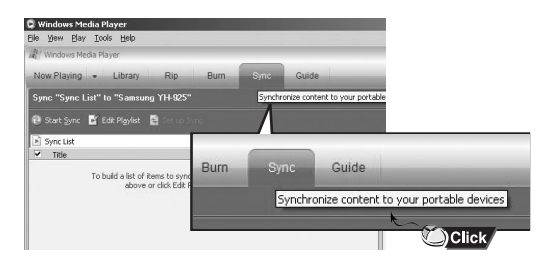

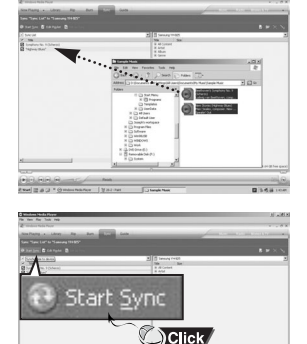

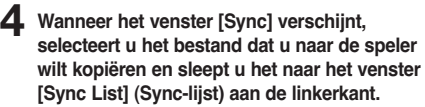

- **5 Zorg ervoor dat de muziek- of afbeeldingbestanden die u wilt kopiëren zijn aangevinkt en druk op [Start Sync] (Sync starten) aan de bovenkant van het scherm.**
	- In het linkervenster verschijnt de tekst [Synchronized to Device] (Gesynchroniseerd met apparaat). De gekopieerde bestanden verschijnen in het rechtervenster, onder de map Music (Muziek).

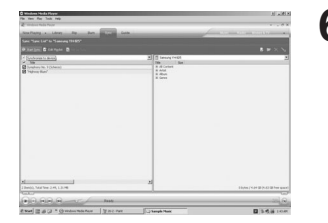

**6 U kunt de gekopieerde bestanden controleren in het rechtervenster.**

# **Hoofdstuk 3. Naar muziek luisteren**

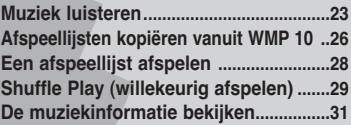

■ **Voordat u begint**

**Draag het gewenste muziekbestand over van uw computer naar de speler.**

# Muziek luisterer **Muziek luisteren**

# **Muziek luisteren Muziek luisteren**

**OPMERKING**

**Voordat u begint** De oortelefoon aansluiten, de speler aanzetten en de batterij controleren.

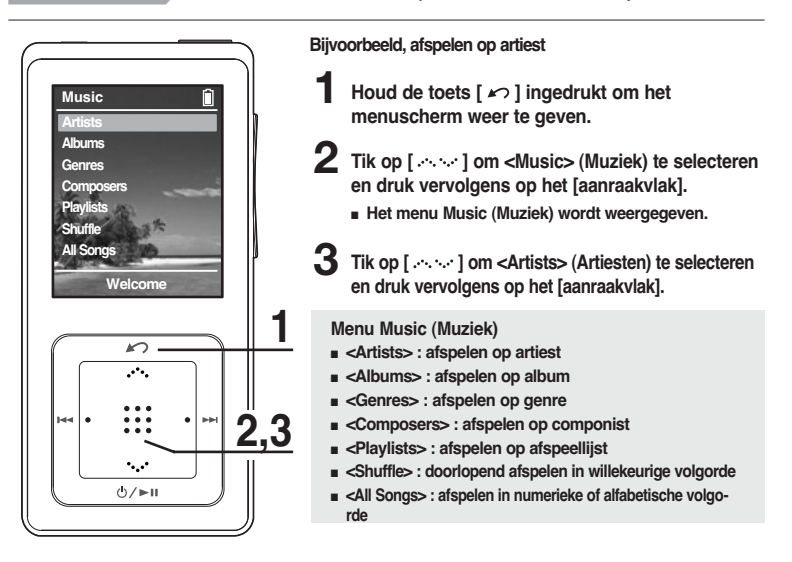

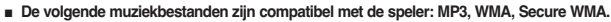

- MP1- of MP2-bestanden waarvan alleen de extensie is gewijzigd in MP3, kunnen niet worden afgespeeld op de speler.
- Bestanden zonder ID3-tags (muziekinformatie) worden weergegeven als [unknown] (onbekend).

# **Muziek luisteren (vervolg) Muziek luisteren**

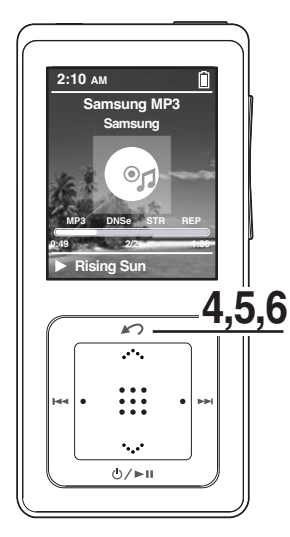

- **4** Tik op [ $\sim$  ] om een artiest te selecteren en **druk vervolgens op het [aanraakvlak].**
	- De albums van de artiest worden weergegeven.
- **5** Tik op  $\left[ \infty \right]$  om een album te selecteren en **druk vervolgens op het [aanraakvlak].**
	- De muziekbestanden van het geselecteerde album worden weergegeven.
- **6** Tik op [ $\sim$  ] om het af te spelen muziekbestand te **selecteren en druk vervolgens op het [aanraakvlak].**
	- De muziek wordt afgespeeld.
	- Het afspeelscherm kan worden gewijzigd voor te drukken op het [aanraakscherm].

# **Het afspelen onderbreken**

- **1 Druk op de toets [ ] terwijl de muziek wordt afgespeeld.**
	- Het afspelen van de muziek wordt onderbroken.
- **2** Druk nogmaals op  $\lceil \bigcirc \bigcirc \rangle$  ii 1.
	- De muziek wordt afgespeeld vanaf het punt waar het afspelen is gestopt.

**OPMERKING**

■ Als het afspelen is onderbroken en gedurende een bepaalde tijd (afhankelijk van de instellingen op pagina 37) geen van beide toetsen wordt ingedrukt, wordt de speler automatisch uitgeschakeld.

# **In een nummer zoeken**

- **1 Houd de toets [ l**œœ **] of [** √√**l ] ingedrukt terwijl het geselecteerde nummer wordt afgespeeld.**
	- Er wordt gezocht richting het begin of het eind van het nummer.
- **2 Laat de toets los op het punt waar u wilt starten.**
	- Het nummer wordt afgespeeld vanaf het moment dat u de toets loslaat.

### **Afspelen van het begin van het huidige nummer**

Druk na 10 seconden afspelen op de toets [  $\left| \cdot \right|$  **44** ].

■ Het huidige nummer wordt afgespeeld vanaf het begin.

### **Het volgende/vorige nummer afspelen**

**Druk binnen 10 seconden nadat het nummer wordt afgespeeld op de toets [**  $\text{I} \blacktriangleleft \text{I}$ **.** 

- Het vorige nummer wordt afgespeeld.
- **Druk op de toets [** √√**l ].**
- Het volgende nummer wordt afgespeeld.

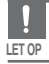

■ Wanneer u VBR-bestanden afspeelt, wordt het vorige nummer mogelijk niet afgespeeld, zelfs niet als u binnen 10 seconden op de toets [  $\text{I} \blacktriangleleft \blacktriangleleft$  ] drukt.

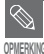

■ Druk binnen 10 seconden na afspelen op de toets [ **| 4 4** 1 om naar het vorige nummer te gaan.

# **Afspeellijsten kopiëren vanuit WMP 10 Muziek luisteren**

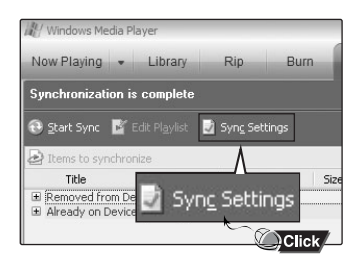

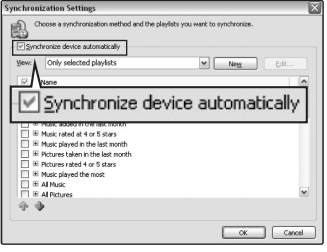

**1 Als u afspeellijsten wilt kopiëren vanuit WMP 10, klikt u op "Synchronisatieinstellingen" in het menu van WMP 10 op de computer.**

**2 Selecteer <Apparaat automatisch synchroniseren>.**

**3 Selecteer de afspeellijsten die u naar de speler wilt kopiëren.**

**4 Klik op Start Sync in het menu van WMP 10. De afspeellijsten worden naar de speler gekopieerd en verschijnen in het menu Playlists (Afspeellijsten).**

√

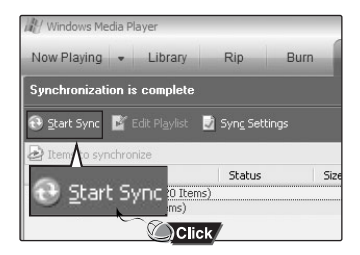

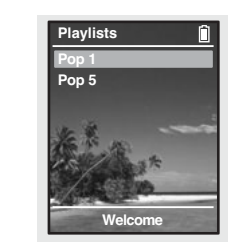

# Een afspeellijst afspelen Maak zelf afspeellijsten gebaseerd op het genre **Muziek luisteren**

De afspeellijsten die zijn gekopieerd vanuit Windows Media Player 10 worden vermeld in het menu <Playlist> (Afspeellijst). Zie WMP 10 voor het synchroniseren van afspeellijsten.

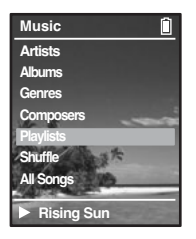

- **1 Houd de toets [ ] ingedrukt om het menuscherm weer te geven.**
- **2 Tik op [ ] om <Music> (Muziek) te selecteren en druk vervolgens op het [aanraakvlak].**
	- Het menu Music (Muziek) wordt weergegeven.
- **3 Tik op [ ] om <Playlists> (Afspeellijsten) te selecteren en druk vervolgens op het [aanraakvlak].**
	- De afspeellijsten worden weergegeven.
- **4** Tik op [ $\sim$  ] om de gewenste afspeellijst te selecteren en **druk vervolgens op het [aanraakvlak].**
	- De muziekbestanden van de geselecteerde afspeellijst worden weergegeven.
- **5** Tik op [ $\sim$  ] om het af te spelen muziekbestand te **selecteren en druk vervolgens op het [aanraakvlak].**
	- Het muziekbestand wordt afgespeeld.

# **Shuffle Play (willekeurig afspelen) Muziek luisteren**

# **Alle muziek in willekeurige volgorde afspelen (Shuffle Play)**

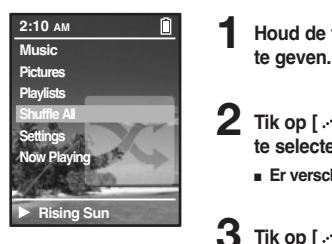

- **1 Houd de toets [ ] ingedrukt om het menuscherm weer**
- **2** Tik op [ $\sim$  ] om <Shuffle All> (Alles willekeurig afspelen) **te selecteren en druk vervolgens op het [aanraakvlak].**
	- Er verschijnen muziekbestanden.
- **3** Tik op [ $\sim$  ] om het af te spelen muziekbestand te **selecteren en druk vervolgens op het [aanraakvlak].**
	- Het geselecteerde muziekbestand wordt afgespeeld. Vervolgens worden de andere muziekbestanden op de speler in willekeurige volgorde afgespeeld.

# **Shuffle Play (willekeurig afspelen) (Vervolg) Muziek luisteren**

# **Willekeurig afspelen op type**

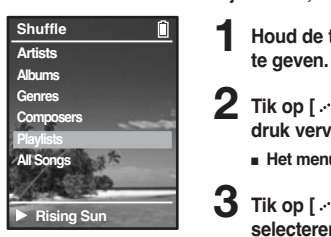

### **Menu Shuffle (Willekeurig afspelen)**

- <Artists> : Willekeurig herhaald afspelen op artiest
- <Albums> : Willekeurig herhaald afspelen op album
- <Genres> : Willekeurig herhaald afspelen op genre
- <Composers> : Willekeurig herhaald afspelen op componist
- <Playlists> : Willekeurig herhaald afspelen op afspeellijst
- <All Songs> : Willekeurig herhaald afspelen in numerieke of alfabetische volgorde

Bijvoorbeeld, willekeurig afspelen op artiest

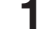

- **1 Houd de toets [ ] ingedrukt om het menuscherm weer**
- **2** Tik op [ $\sim$  ] om <Music> (Muziek) te selecteren en **druk vervolgens op het [aanraakvlak].**
	- Het menu Music (Muziek) wordt weergegeven.
- **3** Tik op  $\left[ \infty \right]$  om <Shuffle> (Willekeurig afspelen) te **selecteren en druk vervolgens op het [aanraakvlak].**
	- Het menu Shuffle (Willekeurig afspelen) wordt weergegeven.
- **4** Tik op  $\lceil \cdots \rceil$  om <Artists> (Artiesten) te selecteren en **druk vervolgens op het [aanraakvlak].**
	- De lijst met artiesten wordt weergegeven.
- **5** Tik op [ $\sim$  1 om een artiest te selecteren en druk **vervolgens op het [aanraakvlak].**
	- De muziekbestanden van de geselecteerde artiest worden weergegeven in willekeurige volgorde.
- **6** Tik op [ $\sim$  ] om het af te spelen muziekbestand te **selecteren en druk vervolgens op het [aanraakvlak].**
	- De muziekbestanden van de betreffende artiest worden doorlopend in volgorde afgespeeld.

# **De muziekinformatie bekijken** Op het scherm Music Info kunt u informatie **Muziek luisteren**

wordt afgespeeld.

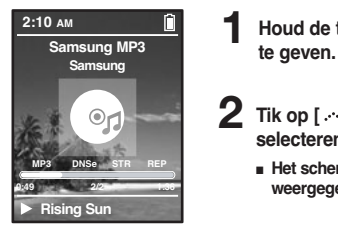

- **1 Houd de toets [ ] ingedrukt om het menuscherm weer**
- **2** Tik op  $\left[ \cdots \right]$  om <Now Playing> (Nu afgespeeld) te **selecteren en druk vervolgens op het [aanraakvlak].**
	- Het scherm met muziekinformatie voor de huidige track wordt weergegeven.

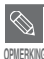

■ Door op het [aanraakvlak] te drukken loopt u langs de verschillende schermen met afspeelinformatie.

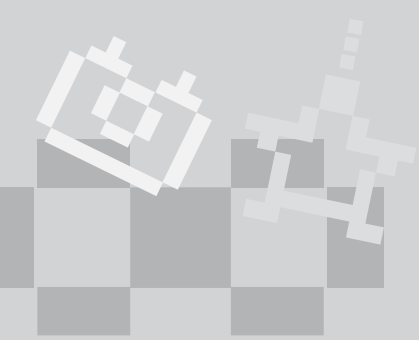

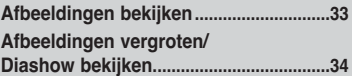

### ■ **Voordat u begint**

**Afbeeldingbestanden naar de speler kopiëren met WMP 10. Zie de Helpinformatie in WMP 10 voor meer informatie.**

# **Afbeeldingen bekijken Afbeeldingen bekijken**

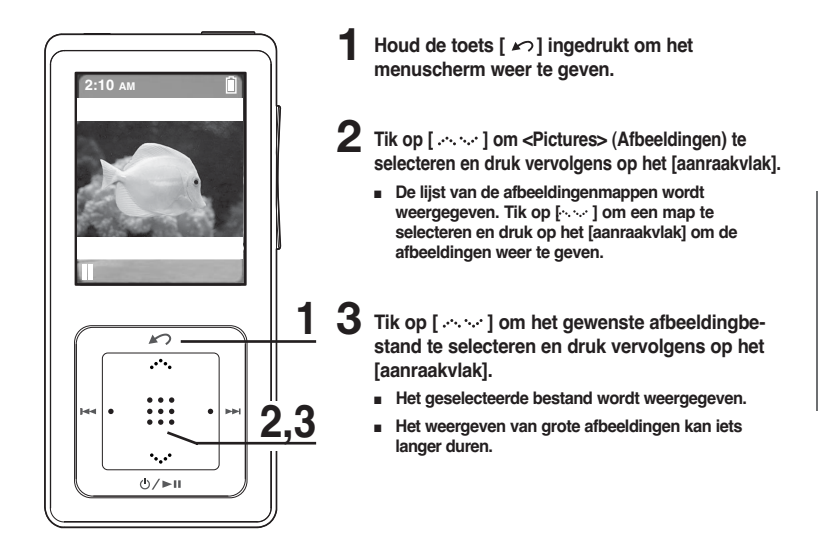

**OPMERKING**

- Druk tijdens het weergeven van een afbeelding op de toets [ lœœ √√l ] om de vorige of volgende afbeelding weer te geven.
- U kunt een afbeelding als achtergrondafbeelding voor de speler selecteren door het [aanraakvlak] tijdens de weergave van de afbeelding ingedrukt te houden.

**Afbeeldingen bekijken**

# **Afbeeldingen vergroten/Diashow bekijken Afbeeldingen bekijken**

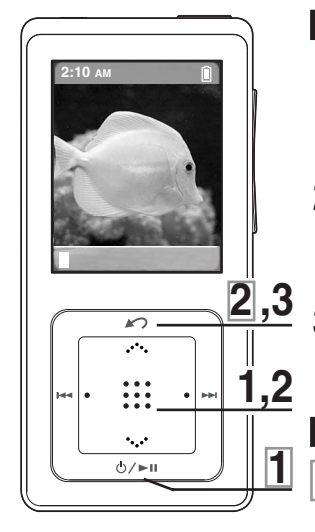

# **Afbeeldingen vergroten**

- **1 Druk op het [aanraakvlak] in de modus Afbeeldingen bekijken.**
	- De afbeelding wordt telkens een stap vergroot (2x/3x/4x) wanneer u op het [aanraakvlak] drukt.
- **2 Raak het [aanraakvlak] lichtjes aan en schuif uw vinger omhoog, omlaag, naar links of naar rechts om over de vergrote afbeelding te schuiven.**
	- U kunt gaan naar het fragment van uw keuze.
	- **Druk op de toets [**  $\angle$  **⊃ ] om de vergroting te annuleren.**
	- De afbeelding wordt telkens een stap verkleind wanneer u op de toets [ $\sim$ ] drukt.

### **Diashow bekijken**

- **1 Druk op de toets [**  $\circlearrowright$  **/**  $\triangleright$  **<b>11 ]** in de modus **Afbeelding weergeven.**
- De diashow begint.

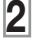

**Druk op de toets [**  $\sim$  **1 om de diashow te beëindigen.**

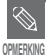

■ Zie pag. 38 voor informatie over het instellen van de starttijd en het interval van de diashow.

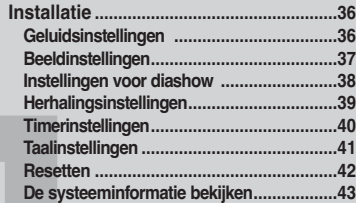

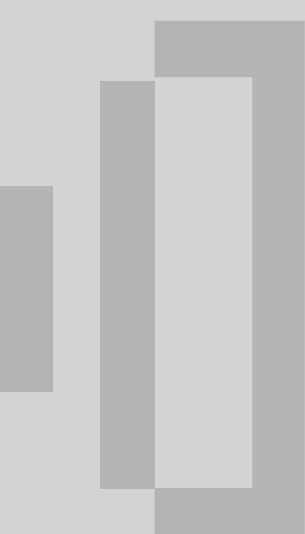

# Geluidsinstellingen U kunt detailfuncties en toetsgeluiden instellen voor muziekweergave **Installatie**

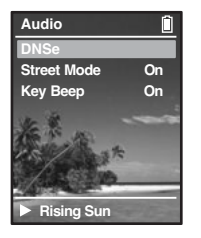

- **1 Houd de toets [ ] ingedrukt om het menuscherm weer te geven.**
- **2 Tik op [ ] om <Settings> (Instellingen) te selecteren en druk vervolgens op het [aanraakvlak].**
	- Het instellingenscherm wordt weergegeven.
- **3 Tik op [ ] om <Audio> (Geluid) te selecteren en druk vervolgens op het [aanraakvlak].**
	- Het menu Sound Settings (Geluidsinstellingen) wordt weergegeven.
- **4 Selecteer de gewenste functies en instellingen met behulp van het [aanraakvlak] .**

### **Wat is DNSe?**

- DNSe is een geluidseffect voor MP3-spelers die ontwikkeld is door Samsung en bestaat uit 3D- en Street-modi. De 3D voegt een stereofonisch geluidseffect toe aan de muziek en de Street-modus levert een functie voor het automatisch beheren van het volumeniveau waarbij zachte geluiden in een rumoerige omgeving worden versterkt.
- <DNSe> : u kunt een geschikt geluid voor elk muziekgenre selecteren. Keus uit <Normal> <3D-Club> <3D-Stage> <3D-Studio> <Ballad> <Classical> <Jazz> <Dance> <House> <R & B> en <Rock>.
- <Street Mode> : voor een duidelijk geluid buitenshuis. U kunt <On> (Aan) of <Off> (Uit) selecteren.
- <Key Beep> : hiermee kunt u toetsgeluiden inschakelen. U kunt <On> (Aan) of <Off> (Uit) selecteren.

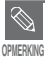

**Toetsfuncties voor installatie**

- Tik op [  $\sim$  1 om omhoog of omlaag te lopen binnen het huidige menu.
- Druk op het [aanraakvlak] om een menu te selecteren en op te slaan.
- Druk op de toets [  $\curvearrowleft$  ] om naar het vorige scherm te gaan.

# **Installatie**

Beeldinstellingen U kunt de helderheid en de uitschakeltijd van het scherm instellen.

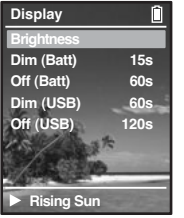

- **1 Houd de toets**  $\lceil \sqrt{2} \rceil$  **ingedrukt om het menuscherm weer te** geven.
- **2 Tik op [ ] om <Settings> (Instellingen) te selecteren en druk vervolgens op het [aanraakvlak].**
	- Het instellingenscherm wordt weergegeven.
- **3** Tik op [ $\sim$  1 om <Display> (Beeld) te selecteren en druk **vervolgens op het [aanraakvlak].**
	- Het menu Display Setup (Beeldinstellingen) wordt weergegeven.
- **4 Selecteer de gewenste functies en instellingen met behulp van het [aanraakvlak] .**
- <Brightness> : hiermee kunt u de helderheid van het beeldscherm instellen. Tik op de linkerkant van het [aanraakvlak] om het beeld donkerder, en op de rechterkant van het [aanraakvlak] om het beeld lichter te maken.
- <Dim(Batt)> : als de speler op batterijvoeding werkt, wordt de schermverlichting gedimd als geen van de knoppen gedurende een bepaalde periode wordt ingedrukt. Keuze uit <-- (Always On)> <15s> <30s> <60s> en <120s>.
- <Off(Batt)>: als de speler op batterijvoeding werkt, wordt het scherm automatisch uitgeschakeld als geen van de knoppen gedurende een bepaalde periode wordt ingedrukt.

Keuze uit <-- (Always On)> <15s> <30s> <60s> en <120s>.

- <Dim(USB)>: als de speler is aangesloten op de USB-poort, wordt de schermverlichting gedimd als geen van de knoppen gedurende een bepaalde periode wordt ingedrukt. Keuze uit <-- (Always On)> <15s> <30s> <60s> en <120s>.
- <Off(USB)>: als de speler is aangesloten op de USB-poort, wordt het scherm automatisch uitgeschakeld als geen van de knoppen gedurende een bepaalde periode wordt ingedrukt.

Keuze uit <-- (Always On)> <15s> <30s> <60s> en <120s>.

# **Instellingen voor diashow** U kunt de begintijd en het interval voor de diashow **Installatie**

instellen.

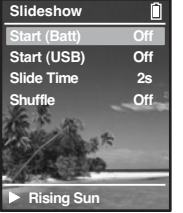

- **Houd de toets [**  $\sim$  **] ingedrukt om het menuscherm weer te** geven.
- **2 Tik op [ ] om <Settings> (Instellingen) te selecteren en druk vervolgens op het [aanraakvlak].**
	- Het instellingenscherm wordt weergegeven.

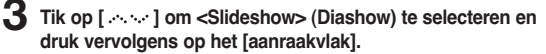

- Het menu Slideshow Setup (Instellingen voor diashow) wordt weergegeven.
- **4 Selecteer de gewenste functies en instellingen met behulp van het [aanraakvlak] .**
	- <Start(Batt)> : hier kunt u de starttijd van de diashow instellen na het verdwijnen van het menu- en functiescherm, wanneer de speler op batterijvoeding werkt. Keus uit <Off> <1m> <5m> <10m> en <15m>.
	- <Start(USB)> : hier kunt u de starttijd van de diashow instellen na het verdwijnen van het menu- en functiescherm, wanneer de speler op de USB-poort is aangesloten. Keus uit <Off> <1m> <5m> <10m> en <15m>.
	- <Slide Time>: hier kunt u het interval instellen voor de diashow. Keus uit <2s> <5s> <15s> <30s> en <60s>.
	- <Shuffle> : alle afbeeldingbestanden op de speler worden in willekeurige volgorde weergegeven. U kunt <On> (Aan) of <Off> (Uit) selecteren.

# **Instellingen voor herhalen Installatie**

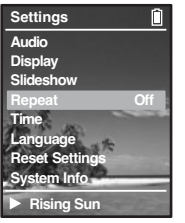

- **1 Houd de toets [ ] ingedrukt om het menuscherm weer te geven.**
- **2 Tik op [ ] om <Settings> (Instellingen) te selecteren en druk vervolgens op het [aanraakvlak].**
	- Het instellingenscherm wordt weergegeven.
- **3 Tik op [ ] om <Repeat> (Herhalen) te selecteren.**
- **4 Druk op het [aanraakvlak] om de gewenste afspeelmodus te selecteren.**
	- U kunt kiezen uit <Off> (niet herhalen) <One> (één track herhalen) of <All> (alle tracks herhalen).

# **Timerinstellingen Installatie**

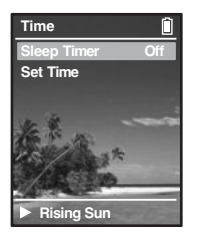

- **1 Houd de toets [ ] ingedrukt om het menuscherm weer te geven.**
- **2** Tik op [ $\sim$  1 om <Settings> (Instellingen) te selecteren en **druk vervolgens op het [aanraakvlak].**
	- Het instellingenscherm wordt weergegeven.
- **3** Tik op  $\lceil \sim \cdot \cdot \rceil$  om <Time> (Tijd) te selecteren en druk **vervolgens op het [aanraakvlak].**
	- Het menu Time Setup (Tijdinstellingen) wordt weergegeven.
	- **4 Selecteer de gewenste functies en instellingen met behulp van het [aanraakvlak] .**
	- <Sleep Timer> : u kunt het apparaat automatisch na een vastgestelde tijd laten uitschakelen. De speler wordt na de opgegeven tijd automatisch uitgeschakeld. Keus uit <Off> <90m> <60m> <45m> <30m> en <15m>.
	- <Set Time> : hier kunt u de huidige tijd instellen. Druk op het [aanraakvlak] om te stappen naar <uren, minuten, AM/PM> en tik vervolgens op [ ] om de tijd in te stellen. Druk op het [aanraakvlak] wanneer alle instellingen zijn voltooid.

# **Taalinstellingen Installatie**

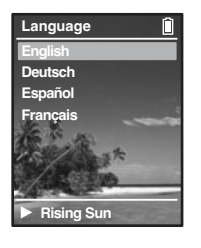

- **1 Houd de toets**  $\begin{bmatrix} 1 \end{bmatrix}$  ingedrukt om het menuscherm weer te **geven.**
- **2 Tik op [ ] om <Settings> (Instellingen) te selecteren en druk vervolgens op het [aanraakvlak].**
	- Het instellingenscherm wordt weergegeven.
- **3 Tik op [ ] om <Language> (Taal) te selecteren en druk vervolgens op het [aanraakvlak].**
	- Het scherm Language Settings (Taalinstellingen) wordt weergegeven.
- **4** Tik op [ $\sim$  ] om de gewenste taal te selecteren en druk **vervolgens op het [aanraakvlak].**
	- De geselecteerde taal wordt ingesteld en u keert terug bij het voorgaande scherm. Keus uit <English>, <Deutsch>, <Espanol> en <Francais>.

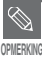

■ De ondersteunde talen kunnen worden gewijzigd of toegevoegd.

**Taalinstellingen Timerinstellingen/**

Timerinstellingerv<br>Taalinstellingen

# **Installatie**

Reset U kunt alle instellingen resetten naar de standaardwaarden.

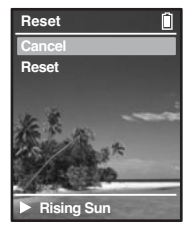

- **1 Houd de toets [ ] ingedrukt om het menuscherm weer te geven.**
- **2 Tik op [ ] om <Settings> (Instellingen) te selecteren en druk vervolgens op het [aanraakvlak].**
	- Het instellingenscherm wordt weergegeven.
- **3 Tik op [ ] om <Reset Settings> (Instellingen resetten) te selecteren en druk vervolgens op het [aanraakvlak].**
	- Het scherm Reset Confirm (Resetten bevestigen) wordt weergegeven.
- **4 Tik op [**  $\sim$  **] om <Cancel> (Annuleren) of <Reset> (Resetten) te selecteren en druk vervolgens op het [aanraakvlak].**
	- Selecteer <Cancel> (Annuleren) als u de bestaande instellingen wilt behouden.
	- Selecteer <Reset> (Resetten) als u de standaardinstellingen wilt herstellen.

# De systeeminformatie bekijken U kunt informatie bekijken over het geheugen, **Installatie**

de productversie en auteursrechtgegevens.

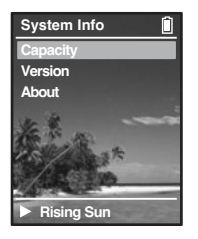

- **1 Houd de toets [ ] ingedrukt om het menuscherm weer te geven.**
- **2** Tik op [  $\sim$   $\sim$  ] om <Settings> (Instellingen) te selecteren en **druk vervolgens op het [aanraakvlak].**
	- Het instellingenscherm wordt weergegeven.
	- **3 Tik op [ ] om <System Info> (Systeeminformatie) te selecteren en druk vervolgens op het [aanraakvlak].**
		- Het scherm System Info (Systeeminformatie) wordt weergegeven.
- **4 Bekijk de gewenste gegevens met behulp van het [aanraakvlak].**
	- <Capacity> : hier kunt u het totale geheugen, beschikbare geheugen, totale aantal nummers en informatie over albums en artiesten bekijken.
	- <Version> : hier kunt u de firmwareversie zien.
	- <About> : hier vindt u auteursrechtinformatie.

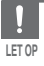

■ **Het ingebouwde geheugen**

Er is in werkelijkheid iets minder geheugen beschikbaar dan wordt aangegeven, aangezien de interne firmware ook een gedeelte van het geheugen gebruikt.

# **Hoofdstuk 6. Problemen oplossen en Appendix**

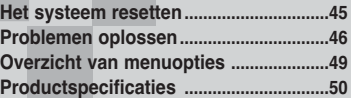

# **System herstellen**

**Als het product niet meer goed functioneert, kunt u het systeem opnieuw initialiseren door op de knop Reset (Herstellen) te drukken.**

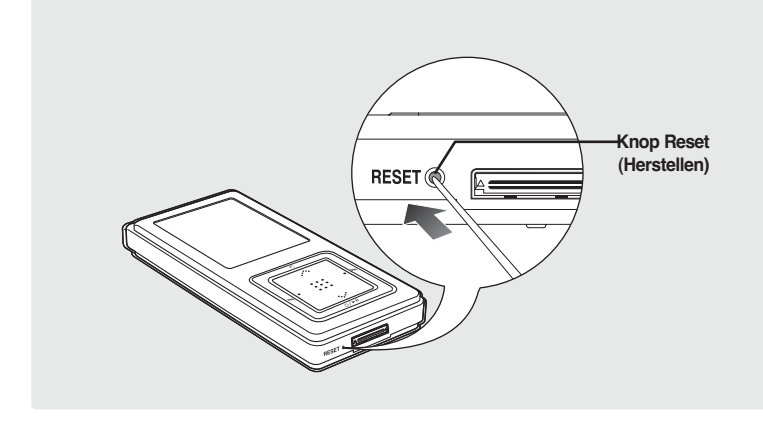

**Druk met een puntig voorwerp, zoals een veiligheidsspeld, aan de onderzijde van het product de knop Reset (Herstellen) in.**

- Het systeem wordt geïnitialiseerd.
- Met de Reset-functie worden geen gegevens in het ingebouwde geheugen verwijderd.

# **Problemen oplossen** In geval van een storing, controleert u het volgende.

Als het probleem zich blijft voordoen, kunt u contact opnemen met het dichtstbijzijnde Samsung Service Center.

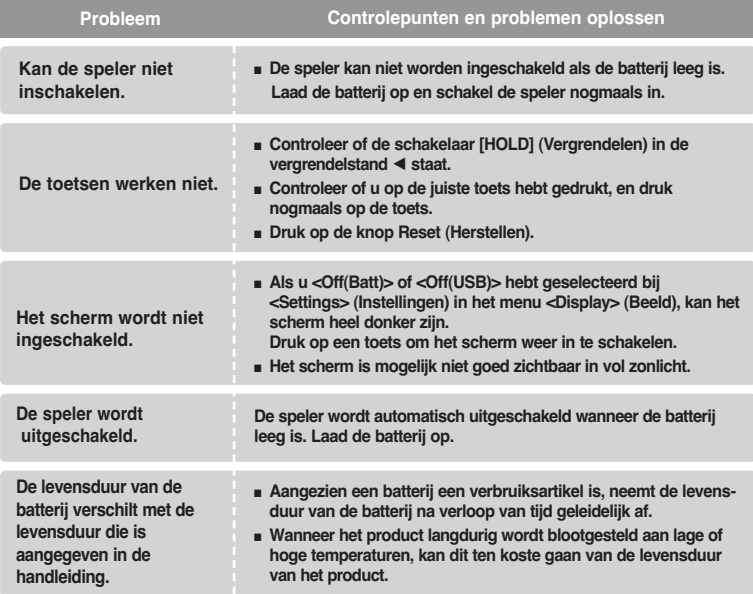

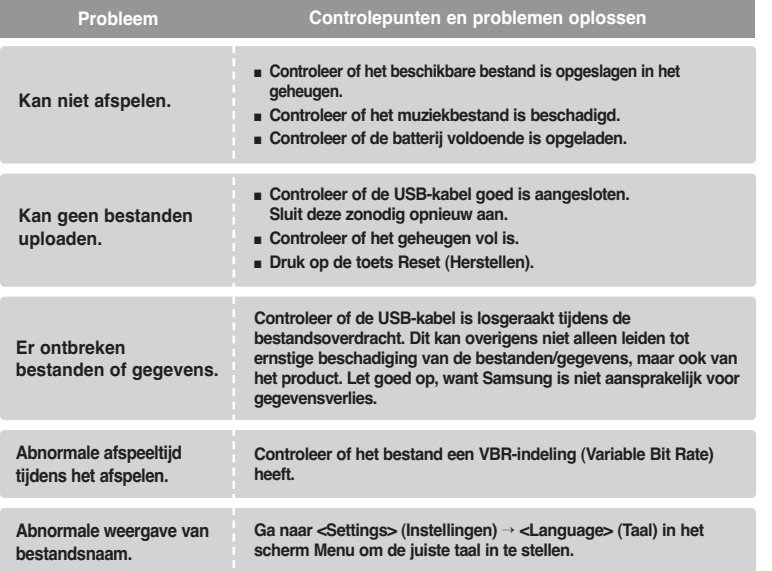

# **Problemen oplossen(vervolg)**

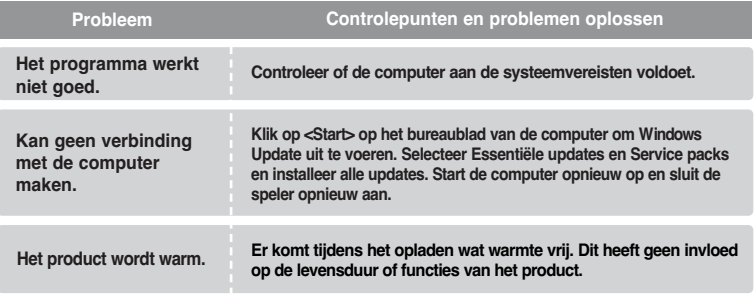

# Overzicht van menuopties Hier kunt u de menustructuur bekijken.

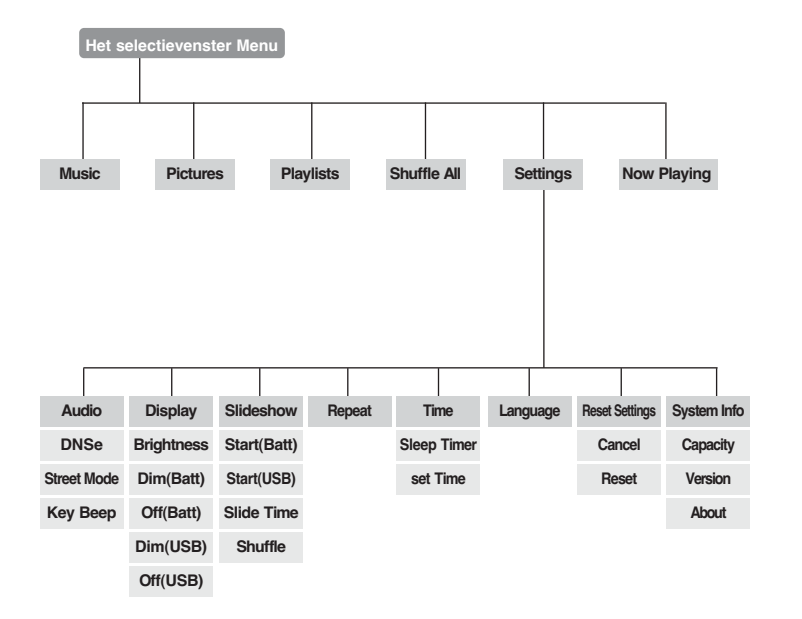

# **Productspecificaties**

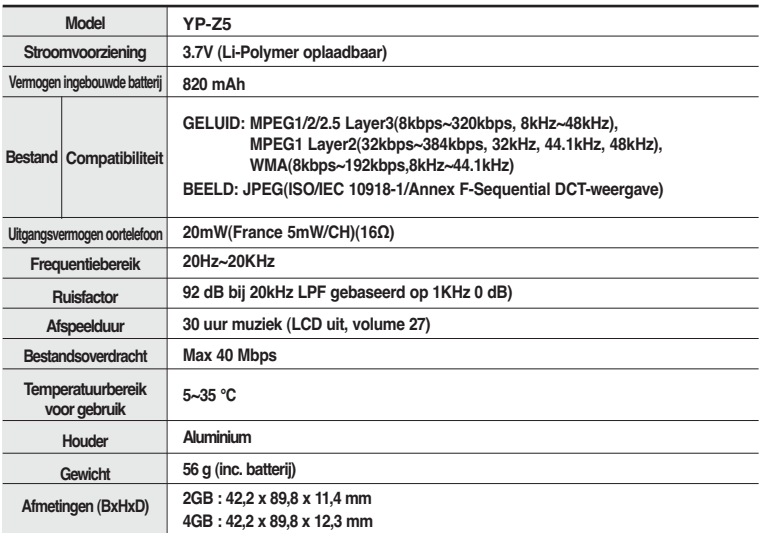

● De inhoud in deze handleiding kan ter verbetering zonder voorafgaande kennisgeving worden gewijzigd.

# **Productspecificaties**

Op dit apparaat en de gebruiksaanwijzing rusten intellectuele eigendomsrechten en auteursrechten van derden. Het gebruiksrecht van de gelicentieerde inhoud is beperkt

tot niet-commercieel gebruik door eindgebruikers. Commercieel gebruik hiervan is niet toegestaan.

Het gebruiksrecht beperkt zich tot dit apparaat en strekt zich niet uit tot andere niet-gelicentieerde onderdelen of processen die voldoen aan ISO/IEC 11172-3 or ISO/IEC 13818-3 en die in combinatie met dit product gebruikt of verkocht zijn. De licentie beperkt zich tot het gebruik van dit product voor het encoderen en/of decoderen van

geluidsbestanden die voldoen aan ISO/IEC 11172-3 of ISO/IEC 13818-3. Deze licentie houdt geen overdracht van rechten in voor producteigenschappen of -functies die niet

voldoen aan ISO/IEC 11172-3 of ISO/IEC 13818-3.

Dit merkteken op het product of het bijbehorende informatiemateriaal duidt erop dat het niet met ander huishoudelijk afval verwijderd moet worden aan het einde van zijn gebruiksduur. Om mogelijke schade aan het milieu of de menselijke gezondheid door ongecontroleerde afvalverwijdering te voorkomen, moet u dit product van andere soorten afval scheiden en op een verantwoorde manier recyclen, zodat het duurzame hergebruik van materiaalbronnen wordt bevorderd. Huishoudelijke gebruikers moeten contact opnemen met de winkel waar ze dit product hebben gekocht of met de gemeente waar ze wonen om te vernemen waar en hoe ze dit product milieuvriendelijk kunnen laten recyclen.

Zakelijke gebruikers moeten contact opnemen met hun leverancier en de algemene voorwaarden van de koopovereenkomsten nalezen. Dit product moet niet worden gemengd met ander bedrijfsafval voor verwijdering.

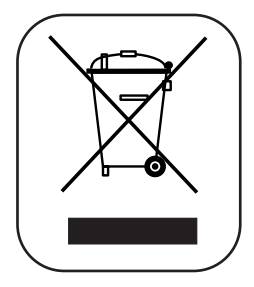

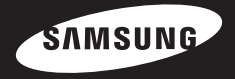

**Wanneer u suggesties of vragen heeft met betrekking tot Samsung producten, gelieve contact op te nemen met de consumenten dienst van Samsung**

> **Samsung Electronics Benelux BV 0900 20 200 88 (€ 0.10/Min) www.samsung.com/nl**

> > REV 0.0